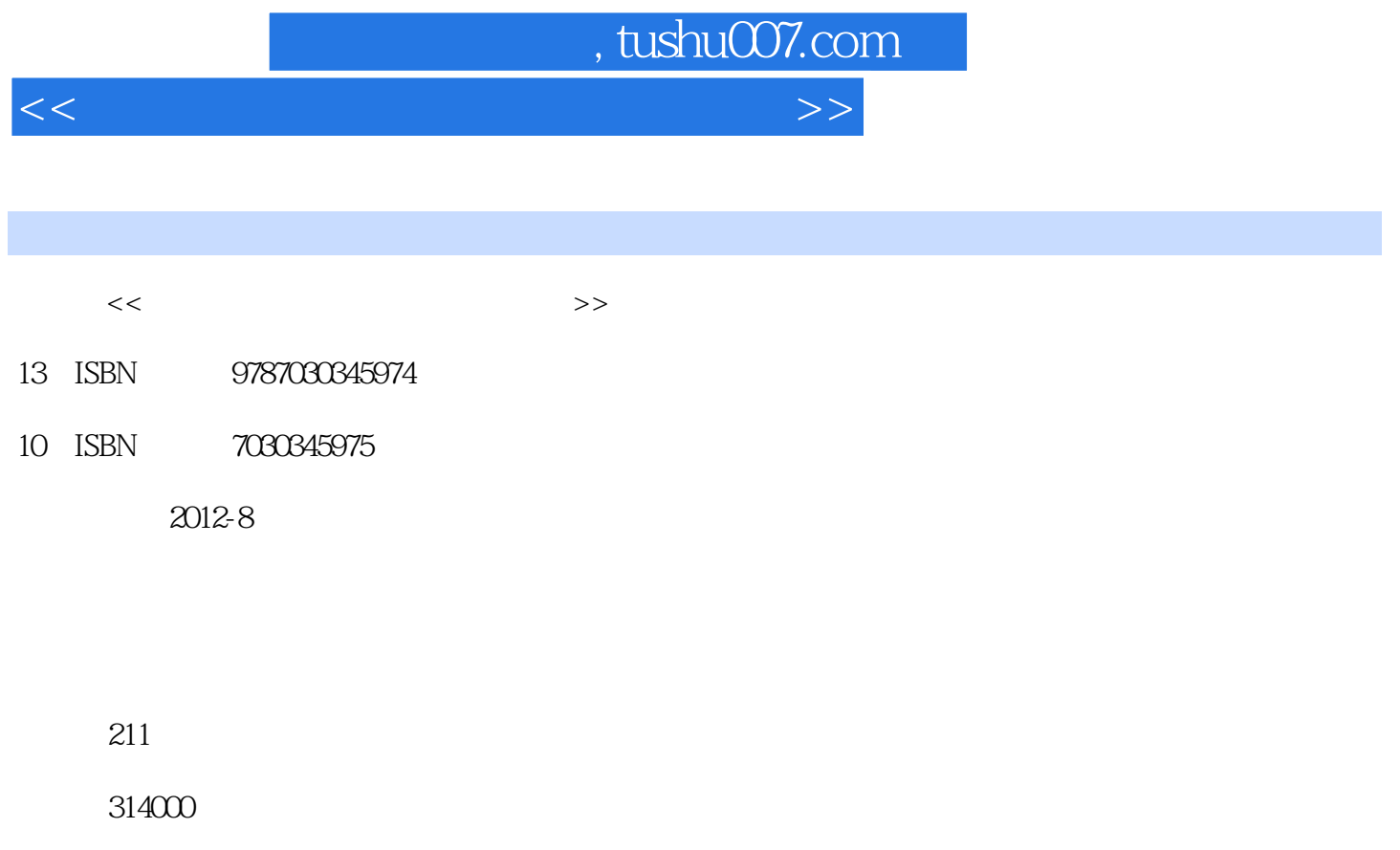

extended by PDF and the PDF

更多资源请访问:http://www.tushu007.com

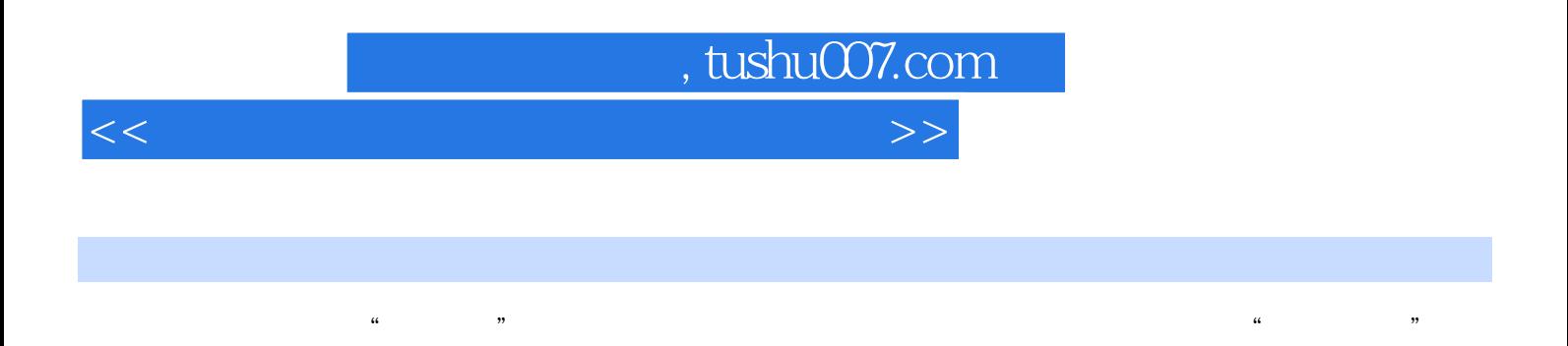

 $\frac{a}{\sqrt{2\pi}}$ 

 $\frac{a}{\sqrt{3}}$  $1$  and  $2$ Office  $3$ 

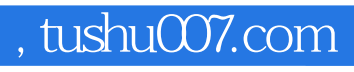

 $<<$ 

 $\mathbf{1}$ 

 $\overline{c}$ 

1 Word 2 Excel 3 PowerPoint 4 FrontPage  $5$ Access

 $\overline{3}$ 

项目6 信息技术基础

 $7$ 

项目8 计算机组成原理

项目9 计算机软件

项目10 图形图像技术基础 项目11 音视频技术基础

项目12 数据库知识基础

, tushu007.com

<<计算机应用基础考点与试题解析>>

## 4)第一步:参考样张,将光标定位在正文适当位置,执行"插入"→"图片"→"来自文件" pic6.jpg, "  $\frac{u}{\sqrt{2}}$ :  $\frac{v}{\sqrt{2}}$  ,  $\frac{v}{\sqrt{2}}$  ,  $\frac{v}{\sqrt{2}}$  ,  $\frac{v}{\sqrt{2}}$  ,  $\frac{v}{\sqrt{2}}$  ,  $\frac{v}{\sqrt{2}}$  ,  $\frac{v}{\sqrt{2}}$  ,  $\frac{v}{\sqrt{2}}$  ,  $\frac{v}{\sqrt{2}}$  ,  $\frac{v}{\sqrt{2}}$  ,  $\frac{v}{\sqrt{2}}$  ,  $\frac{v}{\sqrt{2}}$  ,  $\frac{v}{\sqrt{2}}$  ,  $\frac{v}{\sqrt{2}}$  $120%$  $\frac{1}{\alpha}$ :  $5$   $\frac{4}{\sqrt{2}}$   $\frac{4}{\sqrt{2}}$   $\frac{4}{\sqrt{$  $\frac{m}{K}$  +  $\frac{m}{K}$  +  $\frac{m$  $a = \frac{1}{\sqrt{2\pi}}$  ,  $a = \frac{1}{\sqrt{2\pi}}$  ,  $a = \frac{1}{\sqrt{2\pi}}$  ,  $a = \frac{1}{\sqrt{2\pi}}$

 $\frac{a}{m}$  and  $\frac{b}{m}$  and  $\frac{a}{m}$  and  $\frac{a}{m}$  and  $\frac{a}{m}$  and  $\frac{a}{m}$  and  $\frac{a}{m}$ 在弹出的"设置自选图形格式"对话框中选择"版式"选项卡,设置环绕方式为"紧密型",水平对  $\frac{1}{2}$  and  $\frac{1}{2}$  and  $\frac{1}{2}$  a  $\frac{1}{2}$   $\frac{1}{2}$ 

 6)第一步:将光标定位在正文中第一个"九寨沟"所在处,并选中"九寨沟",执行"编辑" →"替换"命令,弹出"查找和替换"对话框。  $\frac{a}{a}$  and  $\frac{a}{a}$  and  $\frac{a}{a}$  and  $\frac{a}{a}$  and  $\frac{a}{a}$  and  $\frac{a}{a}$  and  $\frac{a}{a}$  $\frac{1}{2}$ : "  $\frac{1}{2}$ ", "  $\frac{1}{2}$ ",

下"。  $\frac{1}{2}$  and  $\frac{1}{2}$  and  $\frac{1}{2}$  a  $\mu$  and  $\mu$  or  $\mu$  or  $\mu$  and  $\mu$  and  $\mu$  and  $\mu$  and  $\mu$  and  $\mu$  and  $\mu$  and  $\mu$  and  $\mu$  and  $\mu$  and  $\mu$  and  $\mu$  and  $\mu$  and  $\mu$  and  $\mu$  and  $\mu$  and  $\mu$  and  $\mu$  and  $\mu$  and  $\mu$  and  $\mu$  and  $\mu$  an  $\mathcal{Y}$ 

 $\frac{1}{2}$ :  $\mu$  and  $\mu$ 

……

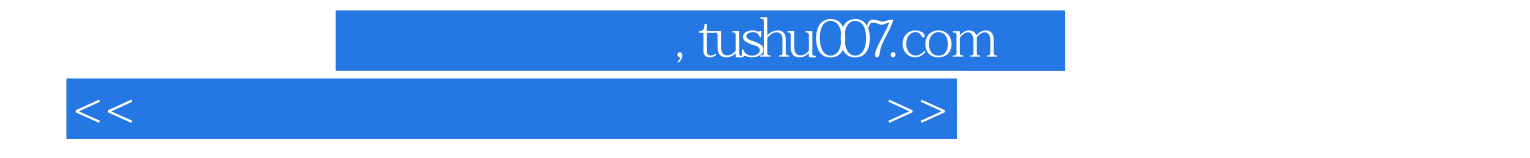

本站所提供下载的PDF图书仅提供预览和简介,请支持正版图书。

更多资源请访问:http://www.tushu007.com